# **PeopleSync Newsletter: Issue 30**

*In this issue:*

- PeopleSync Upgrade 2021R1: Mini-Conclusion/Pop-Ups and Table Viewing
- FY2022 AMI Prep: Primary Data Integrity Audits (US Only)
- Time and Absence Data Audits Due in Early April (US Only)
- PeopleSync Replacing MyTime Updates (US Only)
- New Performance Review Tip Sheet (US Only)
- Pay Group Reminder for Graduate Adjunct Jobs/STNT07 (US Only)
- Reports Corner: Dashboards (US Only)
- PeopleSync Tips: Inbox Overload? Idea for Filter
- Ticket Spotlight: An employee was transferred, but the role assignments are missing or not correct, what happened? (US Only)

## **PeopleSync Upgrade 2021R1: Mini-Conclusions/Pop-ups and Table Viewing**

As of March 13th, PeopleSync has been upgraded to the new workday 2021R1 version. Below are notable changes:

See **Faculty and Professional [Researchers](https://wp.nyu.edu/hr-community/2021/02/fy2022-ami-prep-primary-data-integrity-audits-for-faculty-and-professional-researchers/)** for instructions and deadline for the remaining data audits due May 14-28, 2021.

- **Mini-Conclusions/Pop-ups**. In the previous version of PeopleSync, when you submitted a task, the system displayed a confirmation page. **This page is now replaced with a pop-up**.
	- The pop-up contains the same information as before--it indicates  $\circ$ the page was successfully submitted, and (if applicable), any next steps or recipients.
	- You can click on the **View Details** link if you wish to revert to the  $\circ$ original confirmation format.
	- **For users who initiate transactions made up of multiple steps (such as Hire, Add Job, Edit Position, etc.)**, click **Open** to move on to the next step. If you close out of the pop-up by accident or miss it simply go to your Inbox to pick up where you left off.
- **Table Viewing**. A new optional toggle has been added to tables which improves viewing and usability, supporting accessibility features for those using assistive technologies.

- **Refer to the auditing** [instructions](https://wp.nyu.edu/hr-community/2021/03/action-required-by-april-2-time-and-absence-data-audits-in-peoplesync/) **posted on the HRO Blog**. (Note: You can also refer to the email which was distributed on 3/15 with the subject "*Action Required by April 2: Time and Absence Data Audits in PeopleSync.*")
- Data audits are due by **April 2, 2021**.
- If you have any questions, contact [hr-apps-group@nyu.edu](mailto:hr-apps-group@nyu.edu).

### **FY2022 AMI Prep: Primary Data Integrity Audits (US Only)**

This is a reminder that the following email below was sent to HR in February. Please refer to the links included which provide guidance on auditing supervisory orgs, merit roles, merit, and bonus plans. **If you have not already done so, please complete the three primary data audits as soon as possible.**

As a reminder, PeopleSync will be replacing myTime on April 26, 2021. You can review the [presentation](http://nyu.edu/timeandabsence) with details about the change and visit the Time and Absence page to view additional PeopleSync training and support resources.

As in previous years, the AMI audit process is in preparation of a potential annual merit review. At this time the **FY2022 Annual Merit Increase** has not yet been approved.

- Requests for time off must be submitted and approved by 5pm on Friday, April 23rd.
- Timesheets for workdays through Sunday, April 25th must be submitted and approved by 5pm on Friday, April 23rd.

This audit process needs to take place in advance of that decision, to ensure data integrity should an Annual Merit Increase be approved. The completion of these audits would allow for a prompt AMI process with accurate pool calculation and appropriate manager approvals should the AMI process be approved. As

the audits differ by employee population, click below for employee-specific instructions posted on HR Community:

- [Administrative](https://wp.nyu.edu/hr-community/2021/02/fy2022-ami-prep-primary-data-integrity-audits-for-administrative-professional-and-non-union-non-exempt-staff/) / Professional and Non-Exempt, Non-Union Staff
- Faculty and Professional [Researchers](https://wp.nyu.edu/hr-community/2021/02/fy2022-ami-prep-primary-data-integrity-audits-for-faculty-and-professional-researchers/)

We've posted a new tip sheet, Completing the [Performance](https://www.nyu.edu/content/dam/nyu/hr/documents/performance/PerfCommPeopleSyncTipSheet.pdf) Review in PeopleSync: A Guide for Employees and Managers, on the Performance [Communication](https://www.nyu.edu/employees/career-development/performance-communicationprocess.html) page. This tip sheet provides information on the evaluation form, including an explanation of fields, buttons, editing, routing, downloading, and storage.

If you are in HR and administer or typically field questions on this process in PeopleSync, you may find it helpful to review this training. Additionally, we posted a Goal [Setting](https://www.nyu.edu/content/dam/nyu/hr/documents/performance/PerfCommGoalSettingTipSheet.pdf) tip sheet this past summer.

## **Time and Absence Data Audits Due in Early April (US Only)**

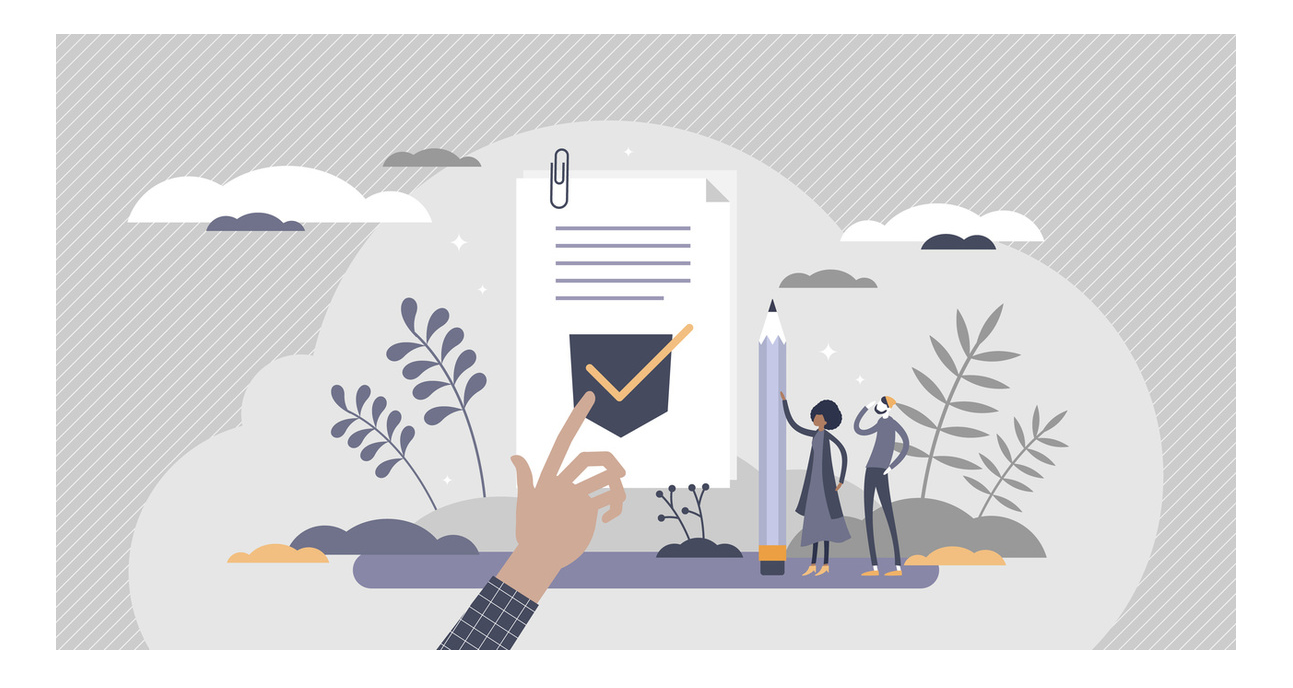

This is just a reminder that the adjunct jobs of Graduate Adjuncts (i.e. jobs assigned to job profile **STNT07**) are assigned to the **semi-monthly employee** pay group. Often this is confused with the semi-monthly student pay group. Refer to the tip sheet on [paygroup](https://wp.nyu.edu/peoplesync/assign-pay-group/) for a list of all pay groups and employee categories.

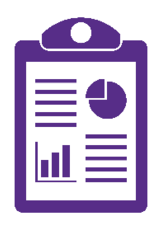

Effective In preparation for the upcoming April 2021 launch of **Time and Absence Tracking in PeopleSync**, we request that HR teams perform audits of position data.

> Dashboards are a useful way to view consolidated and trended metrics. We've added many different types of report dashboards to PeopleSync over the years. Access is based on your PeopleSync role. A list of available [dashboards](https://wp.nyu.edu/peoplesync/reporting-dashboards-in-peoplesync/) and a

The audit will ensure timesheet requests route to the correct approvers, hours worked are recorded accurately and easily for non-exempt employees, and that time-off properly accrues for eligible employee populations, per policy.

The PeopleSync Team looks forward to partnering with HR more closely as we approach the launch of this enhancement through future webinars, trainings, and additional meetings. Stay tuned for more info!

### **PeopleSync Replacing MyTime Updates (US Only)**

### **Important Reminders**

Security Partners can locate the "**Consider Role Assignments for Job Change**" To-Do in their PeopleSync Inbox. (Roles can also be assigned from the employee's record (See the [Assign](https://wp.nyu.edu/peoplesync/assign-organization-support-roles/) Roles tip sheet).

- Be a positive change champion for your leaders and teams to drive awareness and help pave the way for the new system.
- Share PeopleSync approver and [employee](https://www.nyu.edu/employees/resources-and-services/financelink/payroll/time-and-absence/peoplesync-training-videos.html) training with staff.
- Send follow-up messages to staff encouraging them to take the training.
- HROs and HRBPs can contact [PeopleLink](mailto:askpeoplelink@nyu.edu) to schedule a Q&A session with the project team members.

### **Action Items**

### **Training Resources**

- Time and [Absence](http://nyu.edu/timeandabsence) landing page
- [PeopleSync](https://www.nyu.edu/employees/resources-and-services/financelink/payroll/time-and-absence/faqs.html) FAQs
- [Training](https://www.nyu.edu/employees/resources-and-services/financelink/payroll/time-and-absence/training-guides.html) guides
- Tip [sheets](https://www.nyu.edu/employees/resources-and-services/financelink/payroll/time-and-absence/tip-sheets.html)
- [Training](https://www.nyu.edu/employees/resources-and-services/financelink/payroll/time-and-absence/peoplesync-training-videos.html) videos in iLearn

### **Who Is Impacted**

All NYU administrators, researchers, staff, and student employees in New York, D.C., and Los Angeles locations currently using myTime to enter or approve time or absence will transition to PeopleSync for time tracking and absence management. HR time and absence policies will not be changing. The University is simply transitioning to a platform already in use.

## **New Performance Review Tip Sheet (US Only)**

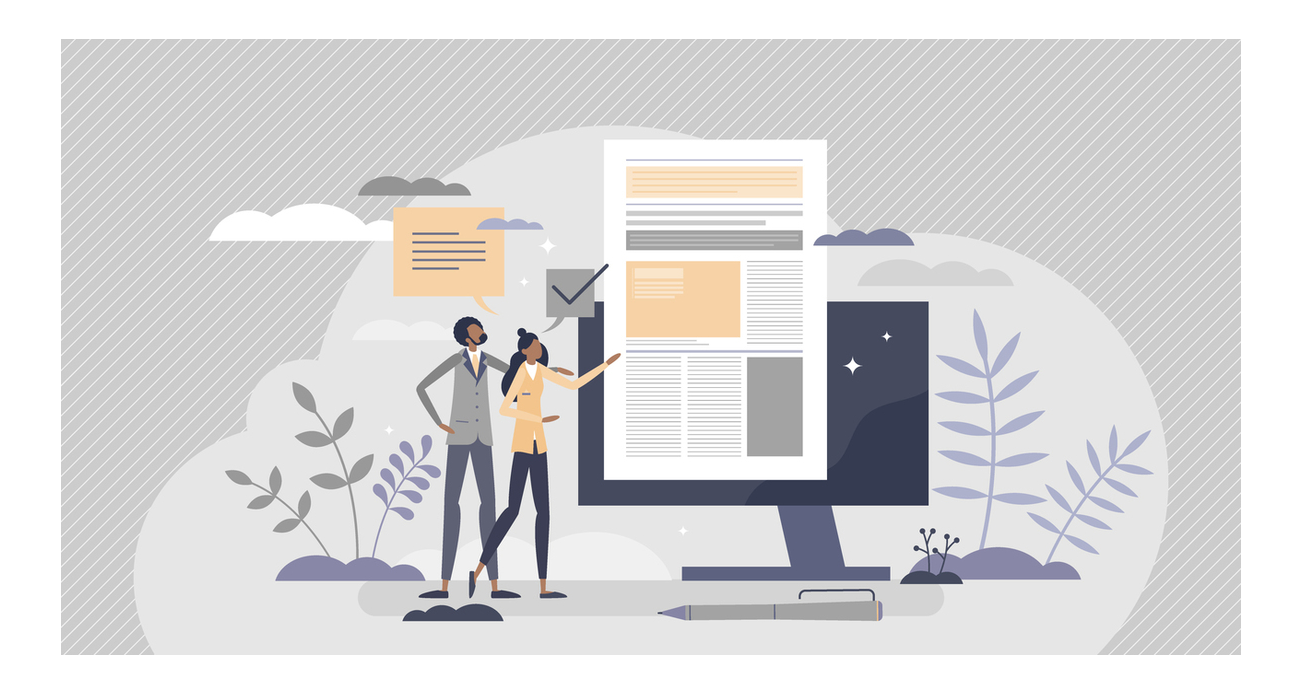

### **Pay Group: Reminder for Graduate Adjunct Jobs/STNT07 (US Only)**

### **Reports Corner: Student Staffing Dashboards (WSQ Only)**

brief description have been posted to the PeopleSync Training site.

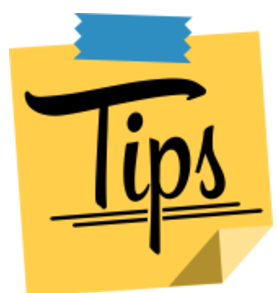

## **PeopleSync Tips: Inbox Overloaded? Idea for Filter**

Inbox overload? Here's a helpful idea for a filter if you have many items in your PeopleSync Inbox.

- 1. Navigate to the Inbox.
- 2. Under **Actions**, click the "**Viewing:**" dropdown menu and select **Edit Filters**.
- 3. Click the **Create Inbox Filter** button.
- 4. In the **Description** field, create a name.
- 5. Under **View Definition**, make sure **Business Process Type(s)** is selected.
- 6. Click the menu icon select **Business Process Types in this Inbox**.
- 7. Select the first item. Hold down the **Shift key**, scroll down and click on the last selection (so that **all items are selected**).
- 8. Next, deselect or click "**X**" next to the item(s) that you would like removed from your Inbox. Click Okay and then Done.

Go back to your inbox. Now when you select the filter, that item is excluded.

This tip is useful for those who are one of many HR Partner or Finance Executives assigned to a supervisory organization (sup org). For example, you may act as an additional or backup approver in case the primary approver is out. On an everyday basis you do not action on these tasks, but should not be removed from the recipient list. This filter allows you to clear your inbox of the items, but still access them when needed.

## **Ticket Spotlight**

*An employee was transferred, but the role assignments are missing or not correct, what happened? (US Only)*

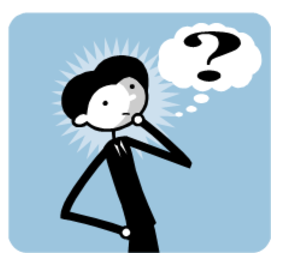

Once a **Job Change** transaction completes, a **Role Assignment To Do** is sent to the Inbox of the Security Partner. From there the PeopleSync roles can be reviewed and assigned.

A common misconception is that the roles assigned in the previous position automatically transfer with the employee. This is not the case. Roles do not move with employees, they are aligned with positions (or jobs).

Tip: If you are the initiator of the transaction, review the role assignments of the new position. Make sure to notify the Security Partner that the transaction is being submitted so that they can look out for the To-Do. Advise or discuss any roles that need to be added (or removed).

NYU PeopleSync Newsletter Issue 30

March 2021